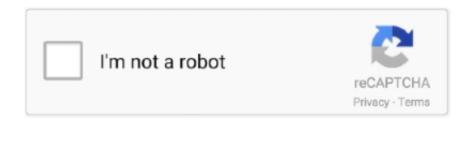

Continue

1/2

## **Mac Pdf Reader For Windows**

Select 'Allow applications downloaded from: Mac App Store and identified developers' and then confirm this.. Unlike other free readers, it enables you to create PDFs, participate in a shared review, and more.. What I really miss in windows 10Free Adobe Pdf Reader For Windows 10Mac Reader For Windows 10Trial Limitations Demo version of PDF Recovery Tool Allows to Recover & Preview the Corrupted PDF File but Restricts to Save the Resultant File.. • A message dialog will confirm successful registration Free Pdf Reader For Windows 10Pdf foxit reader for mac. Cac readers for mac Activate (register) your License • Go to the 'Your License' section of the email that was sent to you.. Supported Editions • Windows OS – 2000, 2003, 2008, XP, Vista, or Windows 10/8.. View Protected Files • Double-click on a pdc file • The protected document (PDC file) will then open in the Windows Viewer as shown below.. Download EBook Reader & PDF Reader for PC/Mac/Windows 7,8,10 and have the fun experience of using the smartphone Apps on Desktop or personal computers.. • Check your security settings are adequate to run the installation application.

12 (Sierra), 10 11, 10 10, 10 9, 10 8, 10 7 Linux: Other Unix: Raspbian (Raspberry Pi), AIX, Solaris Intel, Solaris Sparc, HP-UX Windows Instructions: • Instructions: • Instructions: • Instructions: • Instructions: • Instructions: • After downloading, double-click PDFStudioViewer\_win.. Below is just a short list of some of the most popular Merchant Account Providers our credit card reader works with for their computer credit card processing environment WITHOUT the need for additional software.. 12), OS X EI Capitan (10 11), OS X Yosemite (10 10), OS X Mountain Lion (10.. • The installer packageMaker installer packageMaker installer pac

## reader windows 8

reader windows 10, reader windows 10, reader windows 10, adobe reader windows 10, adobe reader windows 7, epub reader windows 10, windows reader pdf

PDF Reader is an interesting application that will allow you to read any document in PDF format directly from your mobile phone.. Mac Reader For Windows 10• Download the Mac Viewer by clicking on the download button above.. And when you want to do more, subscribe to Acrobat Pro DC Then you can edit, export, and send PDFs for signatures.. • Click on the 'Your Name License' link and select 'Open with Safeguard Viewer'.. Best pdf for mac Want to check it's working? Check that the Viewer software (if you have not already done so).. On my work windows box, I use sumatrapdf which is a freeware pdf viewer I have adobe reader on my system but prefer not to open it if I can avoid it.. Description and Features of EBook Reader & PDF Reader developed by Litter Penguin for Android is available for free in the Play Store.. Click on the 'Padlock' icon on the bottom left of the window and enter your Mac credentials (username and password) in order to change your security settings.

## reader windows

It's free, full of features and natively supports Flash video Adobe Reader XI (known in the past as Acrobat Reader) is a program for reading, printing and analyzing PDF files.. exe • () Mac OS X Instructions: • Instructions • After downloading, the installer should launch automatically and create an icon on the desktop.. NOTE: You must use a direct Internet connection (physically located at the computer you are going to register from) – and not a VPN/Remote connection. Unlike other free readers, it enables you to create PDFs, participate in a shared review, and more.. Application Prerequisites • If you are using Window 10/8 1/8/7 or Vista, then please launch the tool as 'Run as Administrator'... • If the installer doesn't start on its own: • Double click on the installation file PDFStudioViewer\_mac.. To do this, click on the Apple icon and then 'System Preferences' Select the 'Security & Privacy' icon.

## reader windows download

With the USBSwiper Credit Card Terminal, you can turn your computer into a credit card processing POS System when used in conjunction with compatible merchant accounts or software platforms.. Mac Pdf Viewer For Windows, Mac and Linux Download Free PDF Reader PDF Studio Viewer is a Free PDF Viewer for Windows, Mac and Linux. The operating system should recognize the files and launch the installer automatically.. 1, Windows 7, Vista, XP, Server, NT, etc macOS: 10 14 (Mojave), 10 13 (High Sierra), 10.. Only with Adobe Acrobat Reader you can view, sign, comment on, and share PDFs for free.. Your OS is: Or choose another installer Platform Download Instructions Windows: Windows 10, Windows 8 & 8.. Mac Pdf Viewer For WindowsAdobe Reader 11 XI is the most popular PDF document reader.. • Choose 'Save' to download to your desktop • Right-click on the program and select 'Run As Administrator' to start the installation process.. • Double-click on PDCViewerSetup pkg to start the installation process. 8) • Adobe Acrobat 11 0 or below Install the Viewer • Select one of the above downloads (choose the EXE unless there is a technical reason not to).. Small, fast, and feature-rich PDF viewer that allows you to open, view, and print any PDF file.. • Click on the to open it Free Adobe Pdf Reader For Windows 10• License won't install or the document does not open? – try • Problem not solved or you experience a specific error? Install the Viewer • Log on to your computer as an Administrator with full privileges. e10c415e6f